# **Kurzanleitung zum Bearbeiten des Brancheneintrags**

## **Unternehmensportrait bearbeiten.**

- 1. Sie können Ihr Unternehmensportrait unter "Unternehmensdatenbank"  $\rightarrow$  "Unternehmen anzeigen/bearbeiten" jederzeit ergänzen und abändern.
- 2. Es öffnet sich eine neue Maske mit fünf Registern (Allg. Angaben, Zuordnungen, Texte, Bild/Logo und Filialen/Zweigstellen). Bitte ergänzen Sie in den fünf Registern die noch fehlenden Daten. Pflichtfelder sind dabei mit einem Sternchen markiert.

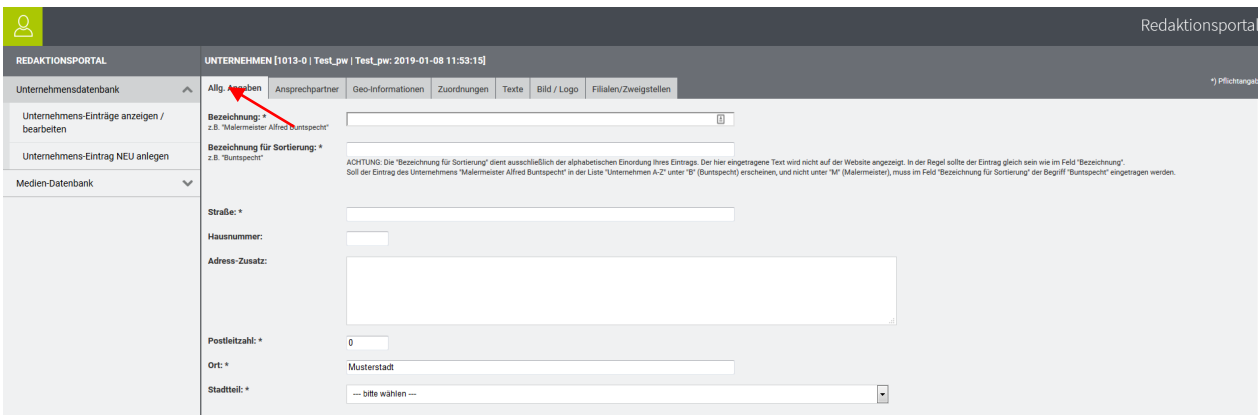

- 3. Tragen Sie bitte im Register "Filialen/Zweigstellen" eventuelle Filialen und Zweigstellen ein. Auch für diese steht dann ein Lageplan (Google Maps) zur Verfügung.
- 4. Wenn Sie das Unternehmensportrait geändert haben, speichern Sie es bitte ab. Tipp: Wenn Sie längere Zeit an Ihrem Eintrag arbeiten empfehlen wir Ihnen zwischendurch zu speichern, damit Ihre Arbeit nicht mehr verloren gehen kann.

#### **Bild oder Logo einfügen**

Sie können über den Reiter "Bild / Logo" das Unternehmenslogo oder ein Foto hochladen und in Ihrem Unternehmenseintrag anzeigen. Klicken Sie anschließend bei Bild 1 oder Logo auf "Auswählen". Es öffnet sich ein Assistent, über den Sie Dateien in die Datenbank hochladen können. Klicken Sie auf "Dateien hinzufügen" und im sich anschließend öffnenden Fenster auf "Durchsuchen...", um das Bild auszuwählen. Geben Sie dem Bild einen aussagekräftigen Titel und bestätigen Sie über das Feld "Fertig" Ihre Auswahl. Anschließend sehen Sie die Datei im Auswahlfenster. Wählen Sie das Bild aus, über "Auswahl übernehmen" können Sie es zu Ihrem Unternehmensportrait hinzufügen.

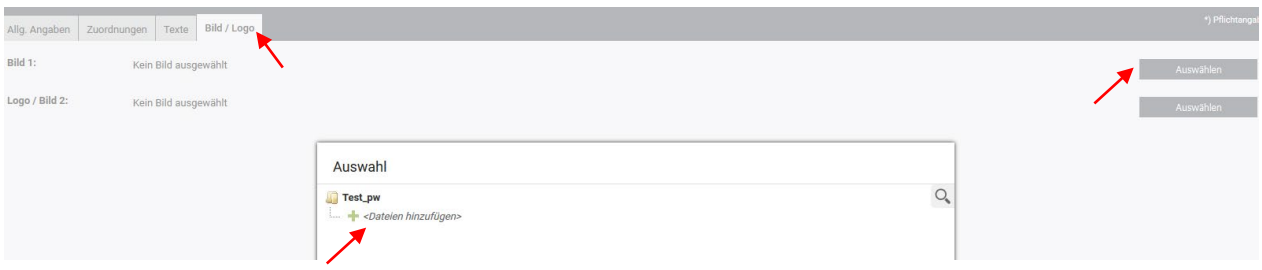

**Tipp:** Alle Bilder, die Sie einmal hochgeladen haben, sind in Ihrer Mediendatenbank gespeichert und können immer wieder verwendet werden.

## **Bitte beachten!**

## **1. Barrierefreies Einpflegen von Texten**

Bitte denken Sie daran: Die Eingaben müssen barrierefrei eingetragen werden. Was bedeutet das für Sie?

- Keine Abkürzungen [z.B. statt Tel.: Telefon:]
- Wenn möglich keine Fremdwörter [Fremdwörter müssen sonst über die Sprachauszeichnung codiert werden]
- Zwischenüberschriften in Texten nicht über den Button "Fett" formatieren, sondern immer der 2. Ordnungsebene über den Button Überschriftenzuweisen.
- Beim Upload der Bilder sollte das Bild kurz beschrieben werden.

## **2. Bildrechte & Lizenzen**

Bei der Veröffentlichung eines Bildes gibt es rechtlich zwei Seiten zu beleuchten: Den Urheber eines Bildes, sowie das abgebildete Motiv [zum Beispiel: Einzelne Person / Personengruppe].

Ohne die Erlaubnis des Urhebers und der abgebildeten Person[en] dürfen Sie ein Bild nicht veröffentlichen, dies kann sonst erhebliche rechtliche Konsequenzen [Abmahnung] nach sich ziehen. Davor möchten wir Sie bewahren und haben nachstehend für Sie die wichtigsten Informationen zusammengestellt.

### **Urheberrecht**

Jeder Fotograf besitzt an seinem Foto das Urheberrecht. Das heißt, nur er bestimmt ob und wie seine Werke verwendet und veröffentlicht werden dürfen.

- §1 Die Urheber von Werken, Literatur, Wissenschaft und Kunst genießen für ihre Werke Schutz nach Maßgabe dieses Gesetztes.
- §13 Der Urheber hat das Recht auf Anerkennung seiner Urheberschaft am Werk. Er kann bestimmen, ob das Werk mit einer Urheberbezeichnung zu versehen und welche Bezeichnung zu verwenden ist.
- §31 Der Urheber kann einem anderen das Recht einräumen, das Werk auf einzelne oder alle Nutzungsarten zu nutzen. Das Nutzungsrecht kann als einfaches oder ausschließliches Recht sowie räumlich, zeitlich oder inhaltlich beschränkt eingeräumt werden.

#### **Lizenzen**

Wenn man Fotografien oder Grafiken im Internet kauft, werden genau genommen nur bestimmte Nutzungsrechte erworben. Dabei unterscheidet man zwischen:

- Rights Managed: Honorar richtet sich nach Medium, Größe, Auflage, Raum und Dauer
- Royalty free [üblich bei Internetbildagenturen]: Honorar richtet sich nach Dateigröße und Auflösung

Welche Rechte man als Käufer hat, ergibt sich aus der erworbenen Lizenz und den Nutzungsbedingungen der jeweiligen Bilddatenbank. Auch lizenzfreie Fotos sind oft nicht für alle Verwendungszwecke zugelassen. Besonders die Rechte für Social Media Plattformen wie Facebook oder Twitter werden oft ausgeschlossen und müssen separat erworben werden.

Daher ist es wichtig die Nutzungsbedingungen immer genau durchzulesen. Weitere Informationen hierzu finden Sie in den Geschäftsbedingungen der jeweiligen Fotoagentur.

Bitte setzen Sie sich genau in Kenntnis, wo und ob der Urheber eines Bildes genannt werden muss. Häufig reicht eine Nennung im Impressum ohne Bezug zum Bild nicht aus.

### **Das Recht am eigenen Bild**

Jede Person hat das "Recht am eigenen Bild", das heißt Bilder, auf denen Personen oder Personengruppen abgebildet sind, dürfen nicht ohne Einwilligung dieser verwendet werden. Um rechtlich auf der sicheren Seite zu sein, sollte immer eine schriftliche Einwilligung aller abgebildeten Personen eingeholt werden.

# **Anleitung: Mediendatenbank**

Alle Bilder, die Sie für Ihr Unternehmensprofil hochladen, werden in der Mediendatenbank gespeichert. So haben Sie immer Zugriff auf die Dateien und müssen sie nicht jedes Mal neu hochladen.

#### **Dateien verwalten**

Um Ihre Bilder zu verwalten, rufen Sie im Bereich "Medien-Datenbank" den Link "Dateien verwalten" auf. Ihnen wird nun eine Übersicht aller Dateien angezeigt, die Sie bisher hochgeladen haben. Über das Optionssymbol können Sie die Bilder offline schalten (sie werden dann nicht mehr im Unternehmensportrait oder Veranstaltungskalender angezeigt) oder löschen.

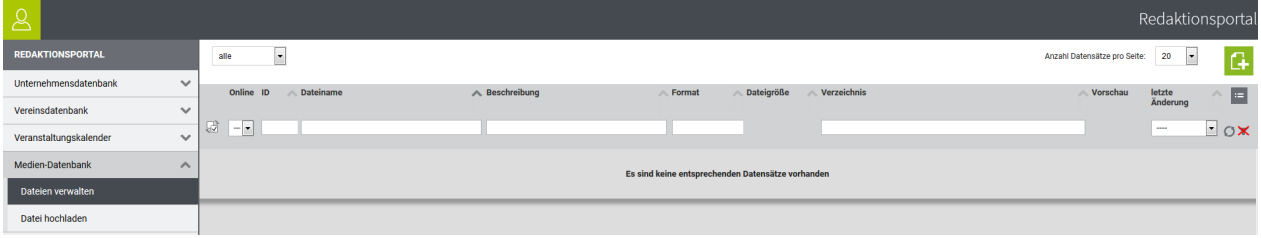

### **Dateien hochladen**

Sie können Bilder auch direkt in die Medien-Datenbank hochladen. Rufen Sie dazu im Bereich "Medien-Datenbank" den Link "Datei hochladen" auf. Im neuen Fenster klicken Sie auf "Durchsuchen" und wählen die Bilder aus, die Sie zur Medien-Datenbank hinzufügen möchten. Mit Klick auf "Fertig" werden die Dateien hochgeladen und erscheinen in der Medien-Datenbank.

# Spickzettel: Barrierefrei pflegen in cEasy

# **Bilder / Grafiken**

Bilder, die für das Verständnis des Textes relevant sind oder Emotionen beim Nutzer auslösen sollen, müssen mit einer aussagekräftigen Beschreibung / Alternativtext versehen werden. Bilder die lediglich Beiwerk oder dekorativ sind, müssen nicht beschrieben werden.

- **Identifizierender Alternativtext** für Grafiken und Schaubilder (Beispiel: Diagramm mit Wahlergebnissen)
- **Beschreibender Alternativtext** für Fotos (objektiv & knapp)

# **Videos**

- **Untertitel**: Für Menschen mit Hörbehinderung
- **Audiodeskription** oder Volltextalternative: Für blinde Menschen

# **Seitentitel & Texte**

- **Seitentitel:** Der Seitentitel einer CMS-Seite muss aussagekräftig sein. Tipp: Seitenbezeichnung und Seitentitel müssen nicht identisch sein. Der Seitentitel darf etwas ausführlicher sein.
- **Überschriften:** Kennzeichnen als h2 oder h3. Wichtig: Reihenfolge / Hierarchie bei den Überschriften beachten. "fett" oder "kursiv" als Kennzeichnung darf lediglich als Hervorhebung innerhalb eines Textabschnitts und **nicht** als Formatierung einer Überschrift verwendet werden.
- **Absätze:** Keine leeren Absätze verwenden, um einen Abstand zu erzeugen.
- **Zitate:** Zitate sollten über den Editor gekennzeichnet werden.\*
- **Aufzählungen:** Listen dürfen nicht manuell erzeugt werden (durch Bindestriche), sondern müssen über den Editor entsprechend formatiert werden.
- **Abkürzungen:** Sollten vermieden oder ausgeschrieben werden.
- **Fremdwörter:** Anglizismen und Fremdwörter sollten vermieden werden. Ganze Textabschnitte in einer anderen Sprache sollten über die Sprachauszeichnung gekennzeichnet werden.

\*Diese Funktion wird mit einem der kommenden cEasy Updates ergänzt.

## **Tabellen**

- Tabellen sollten grundsätzlich sparsam verwendet werden.
- Zellen über die Zelleneigenschaften (Zellenstil und Zellenart) kennzeichnen.
- Leere Zeilen als Platzhalter innerhalb einer Tabelle sind nicht barrierefrei.
- Die Verwendung von Bildern in Tabellen ist nicht zulässig.

## **Links**

Links müssen eindeutig formuliert und unabhängig vom Kontext für den Nutzer verständlich sein.

- **Der Titel des Links ist aussagekräftig**  $\rightarrow$  **keine zusätzliche Linkbeschreibung notwendig.** Beispiel: Abwassergebührenordnung 2019 (PDF)
- **Der Titel des Links ist nicht aussagekräftig**  $\rightarrow$  **sinnvolle Linkbeschreibung muss hinterlegt werden.** Beispiel: Mehr erfahren > Linkbeschreibung: "Kinderferienprogramm 2020"
- Alternativ dazu kann der Titel des Links um einen Bezug zum Kontext ergänzt werden. Beispiel: Mehr erfahren zum Kinderferienprogramm 2020
- **Externe Links** Externe Links müssen immer in einem neuen Fenster geöffnet werden. In der Linkbeschreibung muss der Hinweis "Neues Browserfenster:" enthalten sein. Beispiel: www.hithausen.de  $\rightarrow$  Linkbeschreibung: "Neues Browserfenster: Website der Stadt Hithausen"
- Links auf Dateien → Im Titel des Links sollte der Dateityp angegeben werden.